← [The Blogger's Bible: 15 Must Read Blogs](https://www.onblastblog.com/bloggers-bible/) [How to Get Google to Index Your Blog as](https://www.onblastblog.com/get-google-to-index/) Quick as Possible →

> **Popular posts just like this** [Local SEO in 2016: How to Rank & Prosper](https://www.onblastblog.com/local-seo/) [Pokémon GO: Examining the App's Explosive Growth](https://www.onblastblog.com/pokemon-go/) [WordPress Security: Locking Down your Website](https://www.onblastblog.com/wordpress-security/)

[How to Send Out Emails Like a Professional](https://www.onblastblog.com/email-marketing/)

### [Add your Opinion](https://www.onblastblog.com/html5-cheat-sheet/#respond) Intelligent Opinions

Matt, thanks for this cheat sheet, looking forward to trying it out. I have been blogging for over 9 years, lots of fun. But my real job is in transcription and proofreading, sooo just a heads up in the first sentence on this page: "In this day and age, the more knowledge you posses" – should be POSSESS. Please don't take offense, it is just what I do and sometimes things pop off the page at me. Good luck with your blog. I just re‐ cently decided to try the blog for \$ thing, but I doubt I will ever get the traffic required. Have a good day!

[Reply](https://www.onblastblog.com/html5-cheat-sheet/#comment-2339) ↓

Thanks for reaching out Susan. I would never take offense to a genuine suggestion like that – I really appreciate it. As for growing your blog's traffic, you can definitely achieve your goals. If you're looking for spe‐ cific help and advice, I'd be happy to help you out. Don't hesitate to reach me at Matt(at)OnBlast‐ Blog(dot)com

HTML Cheat Sheet + Free PDF Download [Start a Blog](https://www.onblastblog.com/) » [Advanced Blogging](https://www.onblastblog.com/advanced-blogging/) » HTML Cheat Sheet + Free PDF Download by Matt Banner | [4 COMMENTS](https://www.onblastblog.com/html5-cheat-sheet/#comments) Add yours [here](https://www.onblastblog.com/html5-cheat-sheet/#respond) | Last Updated on January 29, 2017 In this day and age, the more knowledge you possess the more power you can wield. With a [blogging platform like WordPress](https://www.onblastblog.com/best-blogging-platforms/) and grasp of HTML language, the possibilities for you, my friend are endless. I took some time to put together a simple yet powerful HTML 5 cheat sheet for beginners & advanced users, so anyone can easily reference. This HTML guide will tremendously help you expand your knowledge base on customizing your blog. **HTML 5 Cheat Sheet Infographic** Want this in a PDF? [Download it here](https://www.onblastblog.com/wp-content/uploads/2017/01/HTML-5-Cheat-Sheet.pdf) HTML A DEVELOPER'S PARADISE **THE ULTIMATE HTML5 CHEAT SHEET** MTM **HTML5 ADDING FORMS AND TABLES Formatting your Text** action="url" <form> Tags used to create a form. Combined with  $...$  </form> attributes to show how the form will operate. Shows where data is sent when a visitor submits the form. enctype="" method="" Refers to the HTTP method and how to send the form data. Dictates how the form data is supposed to be encoded when submitting information to the web server. Only used with method="post". Autocomplete Turns autocomplete on or off on the form. novalidate Defines whether the form should be validated when submitted. Accept-charsets Identifies character encoding on the form target Used to show where the form response submission. should be displayed after being submitted. Used with \_blank, \_self, \_parent\_top Identifies the group of all fields on the form. <fieldset> ....  $<sub>|</sub> <sub>|</sub> <sub>|</sub>$ </sub> A label telling the user what to enter in </fieldset> each field. </label> <legend> .... A caption for the fieldset element.  $<$ input  $/$ The input attribute shows what type of field information to receive from users. </legend> Sign Up Sign Up for Free Last Name\* First Name\* Email Address\* Set A Password\* **GET STARTED MTML HTML5 DOCUMENT STRUCTURE** A link that pulls up an outgoing <a href="mailto:"> <a href=""> Creates a hyperlink with messages to a specific email ] defined anchor text.  $-. <sub>1a</sub>$  $-. < 1a>$ address. <a href="tel://###-"> A link that makes numbers Anchor text used to bring users to <a name=""> clickable. Great for mobile a specific place in a document.  $-*/a*$  $... < |a>$ users. <a href="#name"> Anchor text used to bring  $... < |a>$ users to a div element. **Example of Link** <a href="www.onblastblog.com">On Blast Blog</a> **FIND OUT NOW MTML** 5 HTML5 INPUT TYPE ATTRIBUTES The name of the form type="" name="" Specifies field input type, including text, password, date-time, checkbox, etc.  $value = m$ The value of input field information. The input element width in characters  $size = m$ maxlength="" Tag used to ensure the <input> element is Maximum input element characters allowed. required completed before submitting the form.  $step="m}$ width="" The number intervals for an input field. Width in pixels of an <input> element. placeholder="" A hint for users showing what the <input> height="" Height in pixels of an <input> element. element value should be. Checks the input against a defined value to pattern=""  $min="m$ The minimum value of an <input> element. ensure the information is correct. autofocus Ensures the <input> element comes into  $max="m}$ The maximum value of an <input> element. focus once a page loads. disabled Disables an <input> element on the form. <textarea> Specifies a large text input for longer messages. ... </textarea> <select> ... Drop-down box for users to select from options. </select> **Field Option** Input Type  $\boxed{\text{Text}}$  $\Box$ 128 Max Length ○Yes ●No Autofocus Placeholder Text Pattern **Text direction ● Left to Right** ● Right to Left Show Smileys ○Yes ●No Show Glossary ○Yes ⊙No ○Yes ●No Show Spellcheck ○Yes ●No Show File Chooser **Update MTML HTML5 BASIC TAGS Standard Structure** <html> ... These tags are used at the beginning and <head> ... Use these to group information specific to the page. This includes title tags, meta descriptions, </html> end of an HTML document. This is known as the </head> and links to both script and style sheets. "root element." Using these tags tells the website that the web page is being written in HTML5, and that all the other tags within these are HTML formatted. <title> ... This is used for the title tag of the page. Here you'll <body> ... Between these tags is where you'll place all the place a title that is useful to both search </body> content for users. This includes text, images, </title> engines and users. and graphic elements. Here's what a typical layout looks like: <base /> <html> Signifies the Base URL and specifies all relative links in the <head><title>HTML 5 Cheat Sheet</title> document. </head><body> Your content </body> </html>  $<$ link /> <meta /> Creates association with external pages like style sheets. Includes additional information about the page. This includes descriptions, author, publish date, keywords, and other "off-page" information. <style> ... </style> <script> ... </script> Used to include document style information which is usually CSS. All the information or links to external scripts. Here's an Example: <html> <head> <meta charset="utf-8"> <base href="http://www.mywebsite.com" target="\_blank"/> <title>My Website</title> <link rel="stylesheet" href="/css/master.css"> <script type="text/javascript"> Var MyVar =  $0$ ; </script> </head> <body> Your content </body> </html> **HTML HTML5 CANVAS ELEMENTS** 

> Also, is this your website? [\(http://patchworkreflections.blogspot.com/\)](http://patchworkreflections.blogspot.com/) – If so, you can definitely start by getting your own domain name and a self-hosted blog rather than a free one such as blogspot. I talk more into this here [\(https://www.onblastblog.com/how-to-make-a-free-website/\)](https://www.onblastblog.com/how-to-make-a-free-website/) and here [\(https://www.onblastblog.com/how-to-register-a-domain-name/\)](https://www.onblastblog.com/how-to-register-a-domain-name/) Please let me know if you need any help

# [Reply](https://www.onblastblog.com/html5-cheat-sheet/#comment-2347) ↓

Thank you So Much!! This will definitely come in handy for me for sure!!

# [Reply](https://www.onblastblog.com/html5-cheat-sheet/#comment-3907) ↓

Woo! Glad it came in handy for you Tara. Hope all is well!

[Reply](https://www.onblastblog.com/html5-cheat-sheet/#comment-4352) ↓

**Leave a Reply**

Your email address will not be published. Required fields are marked \* **Comment** 

Name \*

Email \*

**Website** 

Namely, the language is meant to be equally readable between humans and web browsers, computers, etc. This new version of the language responds to issues that arose as a result of features introduced in web browsers and web documents. It is also designed to work as on cross-platform mobile applications. A lot of the new

next!

© Copyright 2017 OnBlastBlog.com - Made with by Matt Banner

**DMCA CO PROTECTED** 

 $2557$ 

[Sitemap](https://www.onblastblog.com/sitemap/) [About](https://www.onblastblog.com/about-me/) [Contact](https://www.onblastblog.com/contact/) [Privacy](https://www.onblastblog.com/privacy-policy/) 

[changes aim to make the new version more mobile and tablet friendly. A few notewo](http://code.tutsplus.com/tutorials/28-html5-features-tips-and-techniques-you-must-know--net-13520)rthy changes also come in the form of syntactic features: The new video, audio, and canvas elements help create better syntax, or order to

[Start A Blog](https://www.onblastblog.com/) [Free Blog Sites](https://www.onblastblog.com/best-blogging-platforms/) [Make A Website](https://www.onblastblog.com/how-to-make-a-website/) [Blog](https://www.onblastblog.com/blog/)

**On Blast Blog** 

HTML <canvas> element is used to draw graphics on the fly via scripting (most commonly JavaScript). The <canvas> element is a container for graphics, you must use a script to draw the graphics themselves. **2D CONTEXT** 

**CANVAS ELEMENT** Attributes width - unsigned long (Default: 300) height - unsigned long (Default: 150) Methods string - to DataURL([Optional] string type [variadic] any args)

Attributes canvas - htmlcanvasobject [readonly] methods- void - save() void - restore() **TRANSFORMATION** Methods

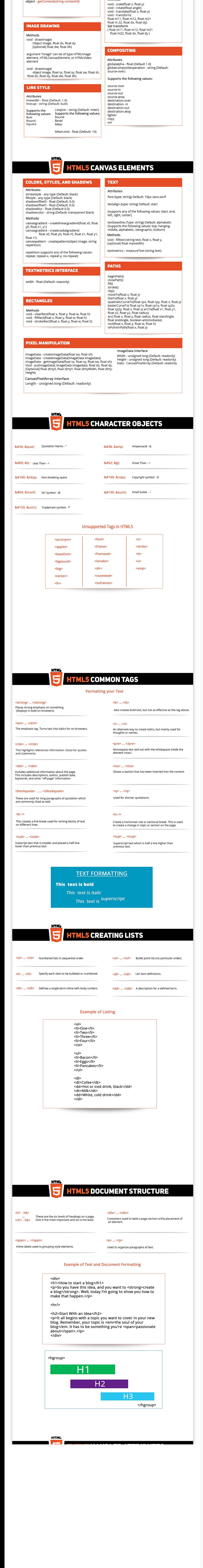

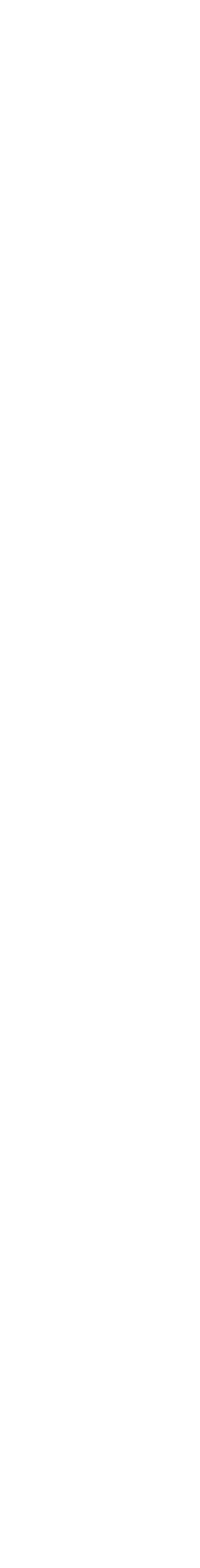

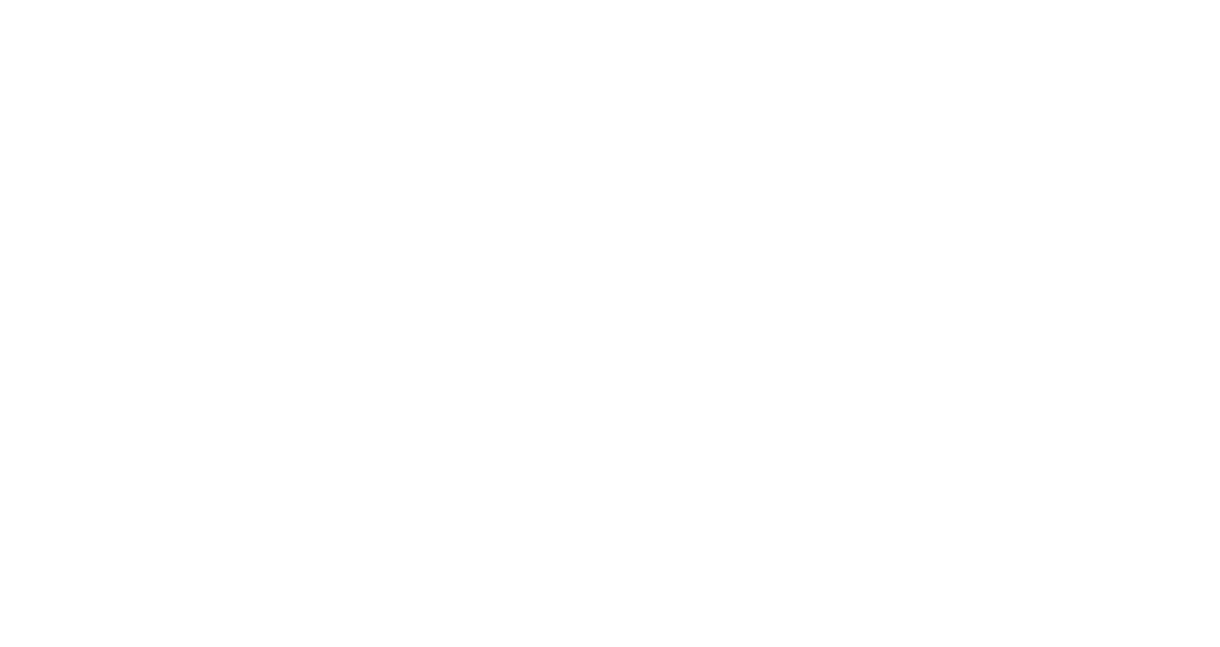

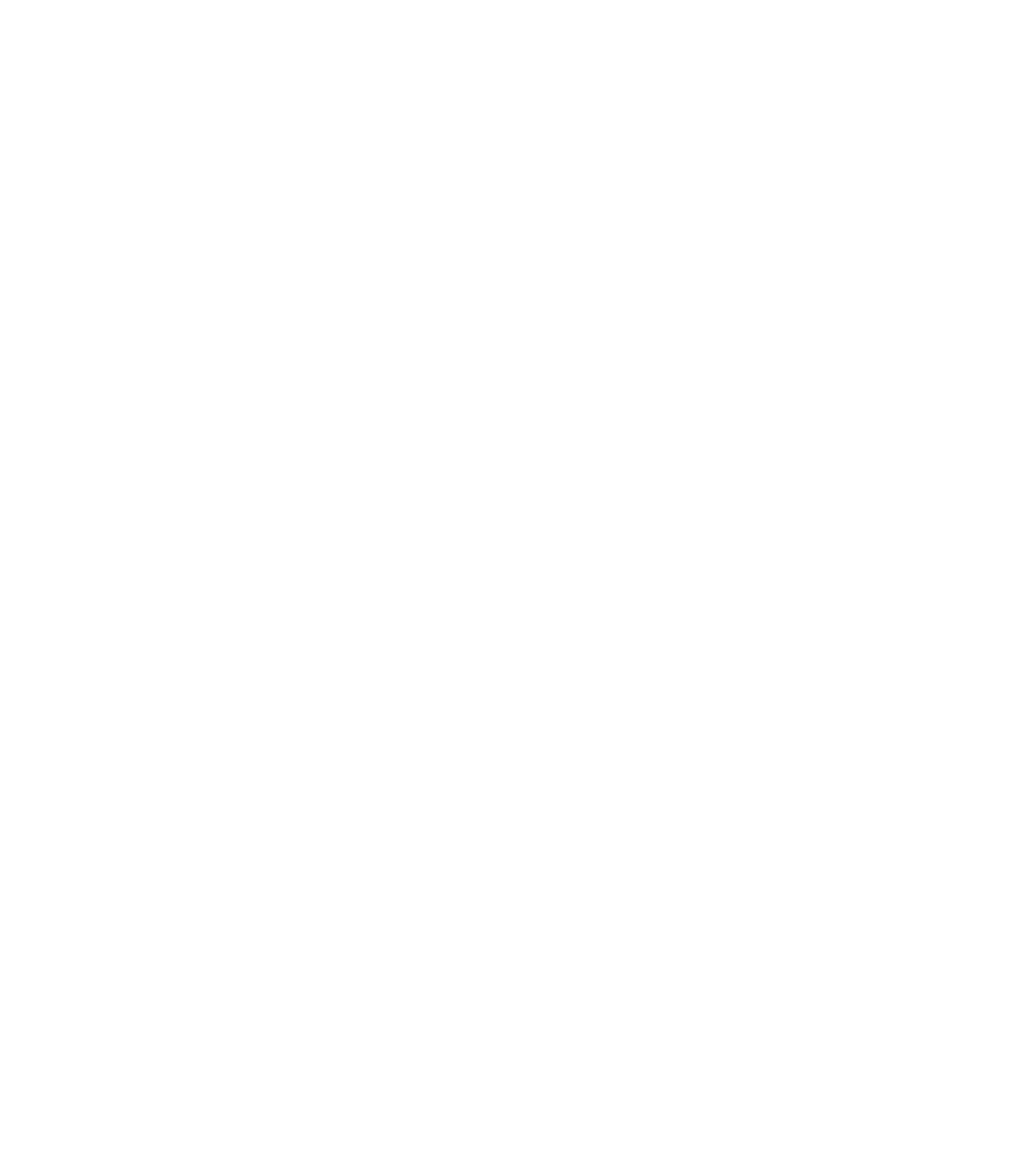

Above is yet another of the modern day stone tablet that holds the secrets of the internet. Here we have a complete and comprehensive HTML5 cheat sheet. What does this mean for you? Well, if you're savvy in the "language of the internet" as it were, this will bring you an easy resource to reference codes you'll need.

**Attention WordPress users: [WordPress Cheat Sheet: Your Source for Quick Tips](https://www.onblastblog.com/wordpress-cheat-sheet/)** If you're new to the concept, or you've stumbled into these hallowed halls by accident, read on to learn more about HTML5 and how you can utilize this cheat sheet to build your website and better your blog.

## **What is the Most Recent Version of HTML & When was it Released?**

As I mentioned earlier, HTML is the coding and markup language of the internet. It is used to provide structure and presentation for your content on the World Wide Web. Every sin‐ gle [website made](https://www.onblastblog.com/how-to-make-a-website/) has HTML ingrained within.

The latest version, five, was implemented in October of 2014. The fourth version was insti‐ tuted in 1997 so it's been quite some time since revisions were made. The new version's purpose is to make the coding more user-friendly on both the human and computerized fronts.

**Is HTML5 a Programming Language or Not?**

the coding. SVG or scalable vector graphics are now integrated. Sections like article, header, and nav are new elements that allow content to be

more structured and visually appealing. Ultimately, these new features remove the need to resort to plugins or APIs to accomplish certain tasks. In short, it makes things easier for beginners and experts alike.

**How Can I Learn HTML 5?**

Seeing as how you're learning another language, this can be a daunting task, but there are a number of resources as your disposal that will allow you to become familiar with this powerful method of website development.

Here's a [free online course I](https://www.udemy.com/learn-html5-programming-from-scratch/) found that starts from scratch, providing you with a complex understanding of HTML from the ground up! I also really love the work they do over at [Treehouse](http://teamtreehouse.com/) - An interactive resource where you can learn how to build websites & apps, write code or start a business.

Once you have an understanding of the processes and codes, the above cheat sheet will do wonders for you, since you can reference it constantly as a resource for codes.

As always, thanks for reading and don't forget to comment and let me know how this

HTML cheat sheet worked for you!

[December 18, 2014](https://www.onblastblog.com/html5-cheat-sheet/) / [Matt Banner](https://www.onblastblog.com/author/matt-banner/) / 4 Comments

susan [February 9, 2015 at 1:02 pm](https://www.onblastblog.com/html5-cheat-sheet/#comment-2339)

#### **[Matt Banner](https://www.onblastblog.com/)** Post author [February 9, 2015 at 4:02 pm](https://www.onblastblog.com/html5-cheat-sheet/#comment-2347)

Tara Woodruff [March 13, 2015 at 8:40 pm](https://www.onblastblog.com/html5-cheat-sheet/#comment-3907)

**Matt Banner** Post author[March 19, 2015 at 2:26 pm](https://www.onblastblog.com/html5-cheat-sheet/#comment-4352)